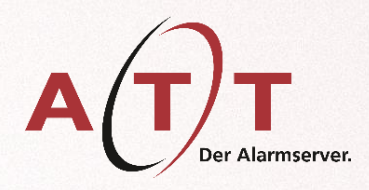

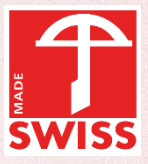

# Mobile App **User Konfiguration** Version 20.2

**ATT AG** 

Unterrietstrasse 2a CH-8152 Glattbrugg

Tel: +41 44 908 60 00 Fax: +41 44 908 60 06 sales@attag.ch

www.attag.ch

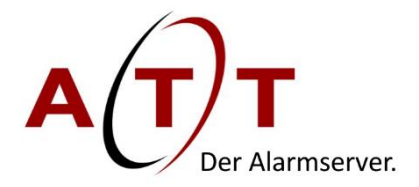

# Mobile App

Um mit der Konfiguration der ATT Mobile App beginnen zu können, laden Sie unter folgendem Link die Applikation herunter:

Für Geräte mit IOS: <https://itunes.apple.com/us/app/att-ag-der-alarmserver/id1451480885> Für Geräte mit Android:<https://play.google.com/store/apps/details?id=ch.attag.alarmserver>

Abbildung der geöffneten App:

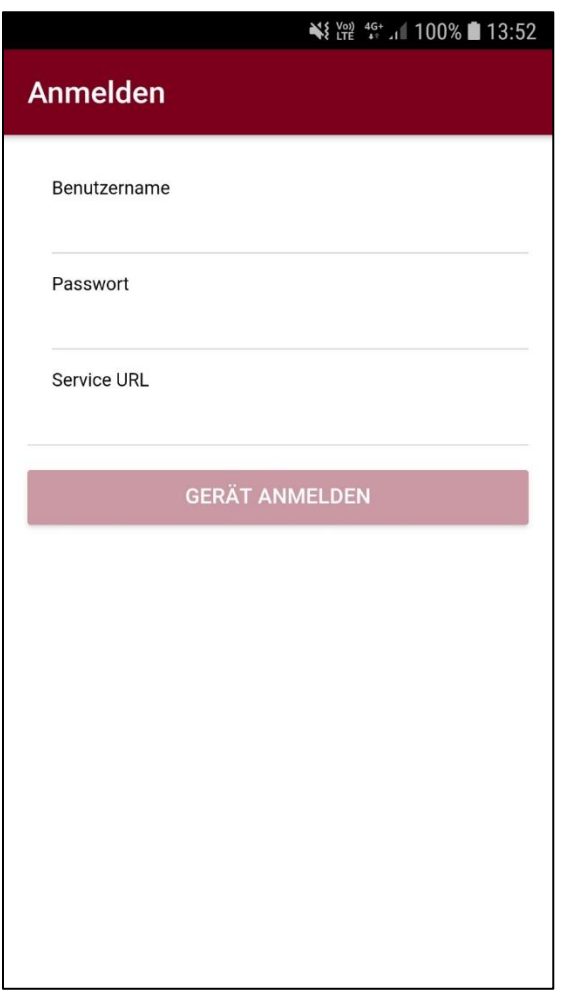

Nach dem Download muss zunächst im WAM auf Ihrem AMX Server ein Benutzerlogin erstellt werden.

## WAM

Öffnen Sie auf Ihrem AMX Server den WAM:

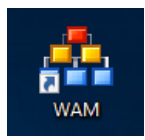

Nach erfolgreichem Login, öffnen Sie das Icon «Teilnehmer Mutation»:

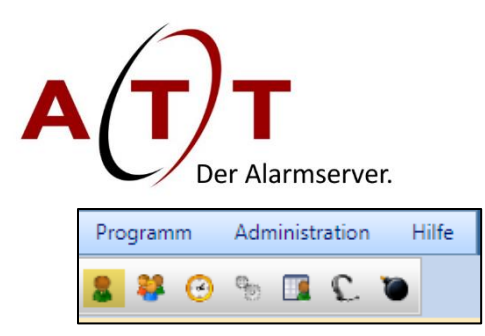

Mit dem Icon «Bearbeiten» wählen Sie die Teilnehmer aus, welche eine Mobile App Login benötigen und editieren Sie diese:

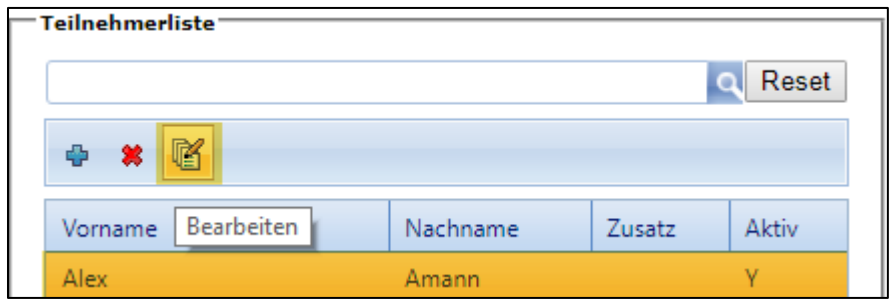

Auf der «Teilnehmer» Ansicht, wählen Sie auf der rechten Seite im Feld «Kommunikationsmittel» je nach Gerät (Android/iPhone) Info + Quit aus. Im Feld «Rufnummer» tragen Sie lediglich eine Null ein, nach erster Anmeldung wird dort Ihre eindeutige ID automatisch generiert und eingetragen.

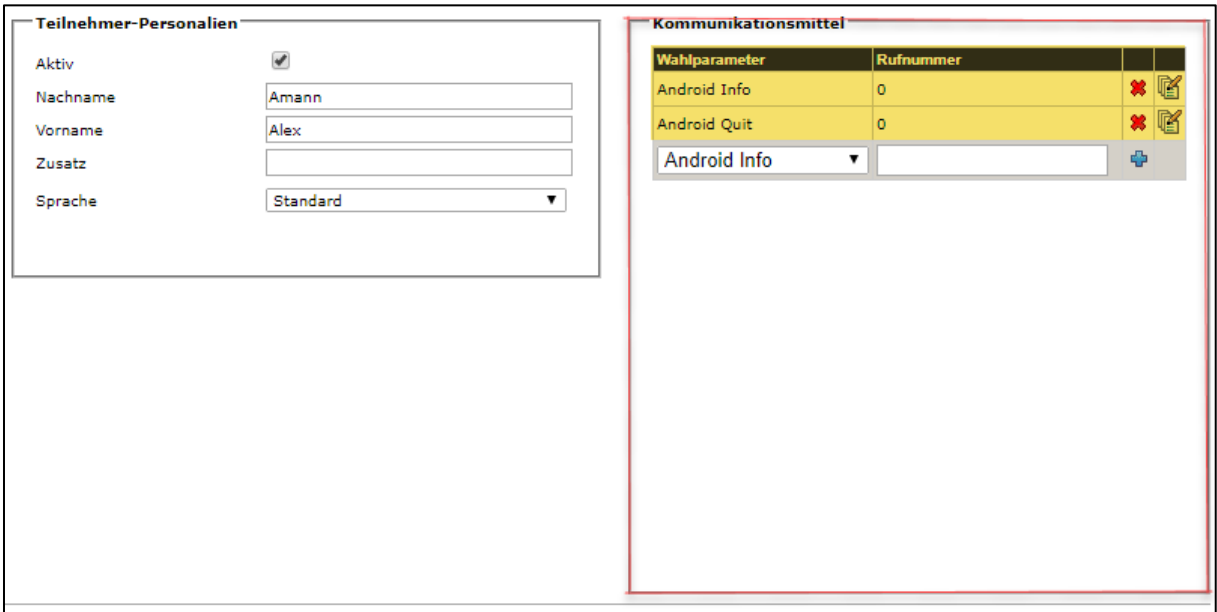

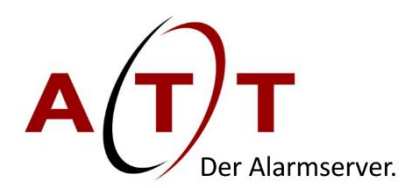

Anschliessend werden die Logindaten auf dem zweiten Tab «Fernaktivierung» eingegeben.

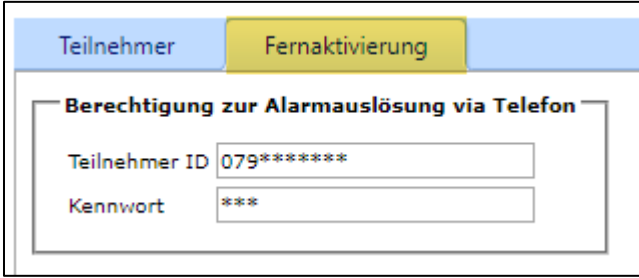

Die Teilnehmer-ID ist gleichzeitig die Rufnummer des jeweiligen Teilnehmers.

Das Kennwort ist frei wählbar.

Klicken Sie auf **Speichern**. Nun ist Ihr Teilnehmer bereit, in der Mobile App registriert zu werden.

# App Konfigurieren

Nachdem Sie den Benutzer erstellt haben, können Sie ihn nun in der App anmelden:

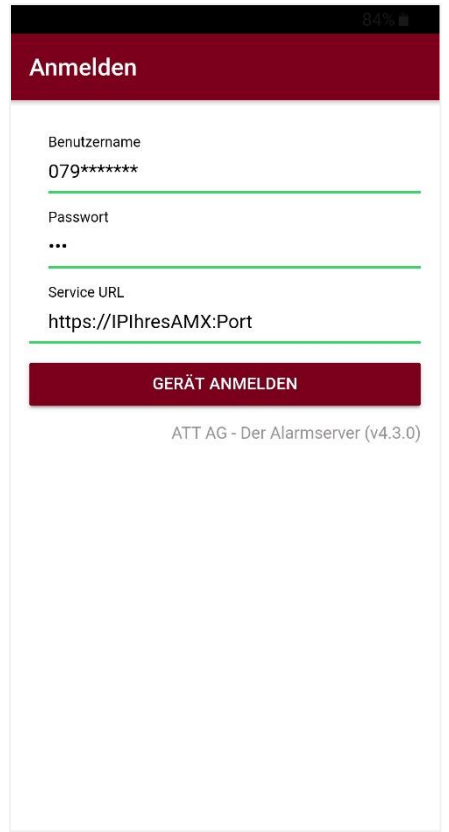

Abschliessend werden die Logindaten aus der «*Fernaktivierung*» eingegeben.

Die Service URL ist standartmässig die IP Adresse Ihres Alarmservers und der dafür freigegebene Port. Dieser wird von ATT vorbereitet und bekannt gegeben.

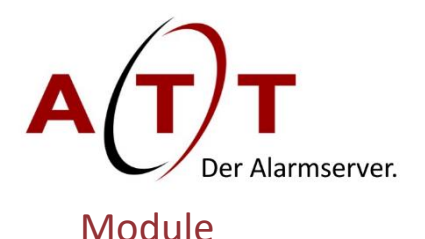

Die ATTAG Mobile App besteht aus vier Modulen.

- Alarme
- KATA
- An-/Abmelden
- Realtime Monitor

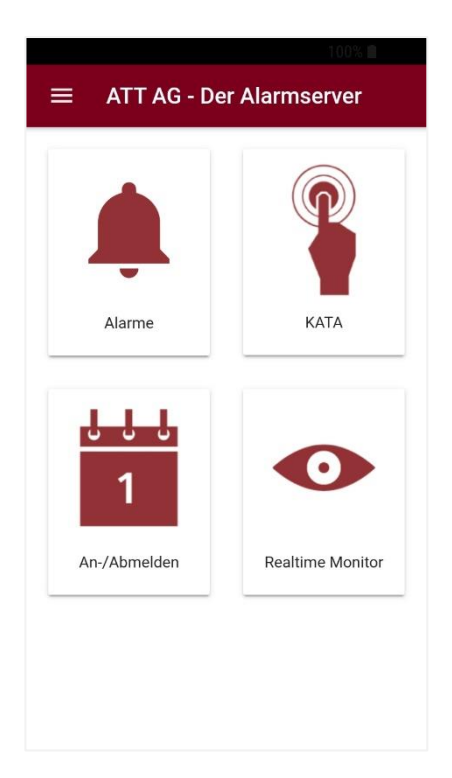

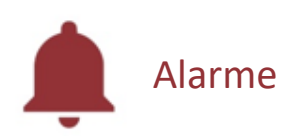

Mit dem *Alarme* Modul können Sie überall, zu jeder Zeit Alarme empfangen. Sie können diese direkt in der App Akzeptieren oder Zurückweisen. Die App funktioniert mit einem Push-Service. Das heisst, sie muss lediglich auf dem Gerät installiert sein, um Alarme empfangen zu können.

#### Merkmale

- Alarme rund um die Uhr empfangen
- Funktioniert nur mit Internet
- Alarmhistorie vorhanden
- Direkt Akzeptieren oder Zurückweisen
- Zusätzliche Alarmierungsmöglichkeit

Damit die Benachrichtigung funktioniert, muss das Smartphone über eine Internetverbindung in Form von WLAN oder mobilen Daten verfügen. Die App bietet einen Alarmverlauf an, in der auf dem ersten Blick sichtbar ist, wann was für Alarme eingetroffen sind, wie sie quittiert wurden und an welchem Tag, zu welcher Zeit diese ausgelöst wurden.

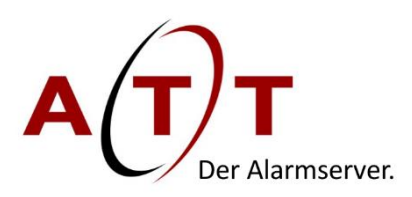

## Alarme App

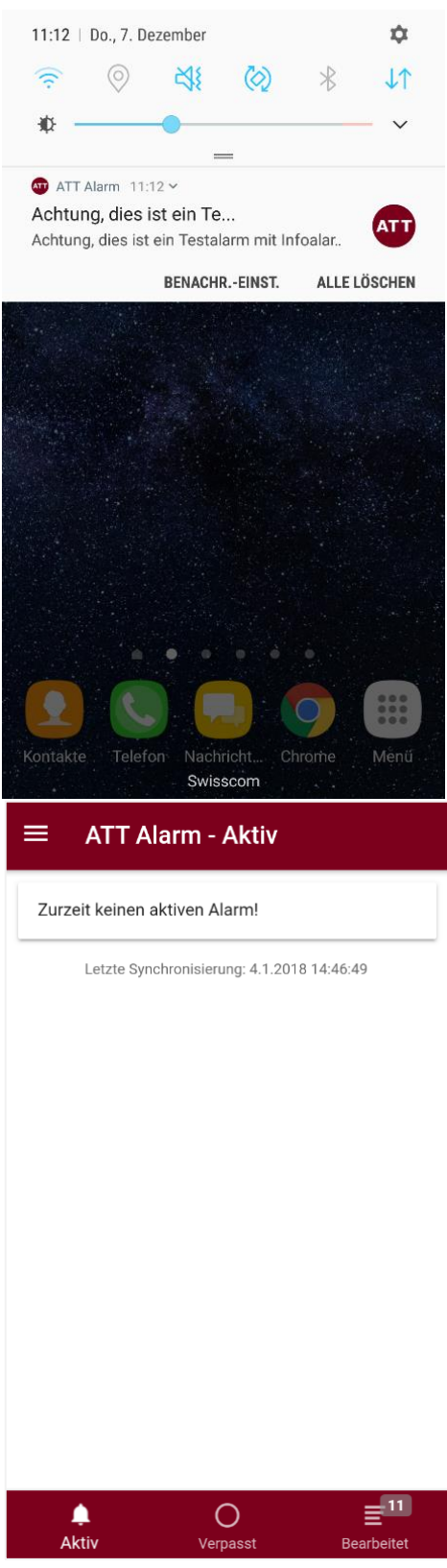

#### Push Service

Sobald ein Alarm ausgelöst wird, wird eine Push-Benachrichtigung auf dem Startbildschirm des Gerätes angezeigt. Für diese Anzeige muss die App nicht geöffnet sein.

#### Aktiv

In *Aktiv* sind alle laufenden Alarme auf einem Blick sichtbar. Ersichtlich ist die exakte Alarmierungszeit. Hier werden die eingegangenen Alarme von dem Benutzer quittiert. Nach Quittierung wird der Alarm in *Bearbeitet* angezeigt.

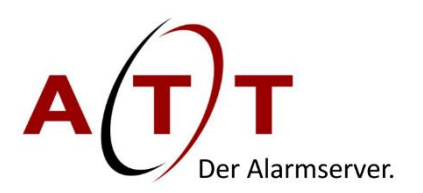

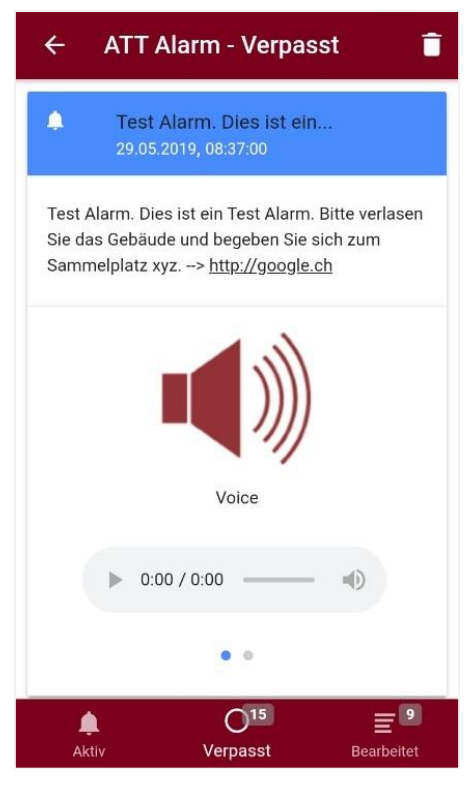

# **ATT Alarm** Personen Notruf. Erreich.. 20.09.2019, 07:44:03 (Auslöser: Modbus) Personen Notruf. Erreichbar unter: +41449086000 (intern: 100)

Übrige Zeit um den Alarm zu akzeptieren oder zurückweisen: 24 Sekunden

 $\checkmark$  AKZEPTIEREN

**X ZURÜCKWEISEN** 

#### Verpasst

In *Verpasst* sind alle verpassten Alarme, auf welche der Benutzer nicht reagiert hat, auf einen Blick sichtbar. Ersichtlich ist die exakte Alarmierungszeit und das Datum. Ebenfalls kann die genaue Alarmmeldung sowie die mitgeschickte Sprachdatei hier angesehen werden.

#### Callback Funktion

Wenn ein Alarm erhalten wird, welcher eine Nummer beinhaltet, kann dieser dank der *Callback Funktion* angerufen werden. Durch einen Klick auf die angezeigte Nummer wird das Telefon des eigenen Gerätes geöffnet und die Nummer in das Wahlfeld eingetragen. Durch einen Kick auf den Telefonhörer kann die im Alarm versendete Nummer angerufen werden.

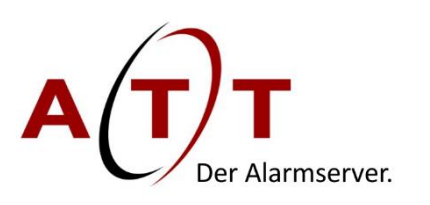

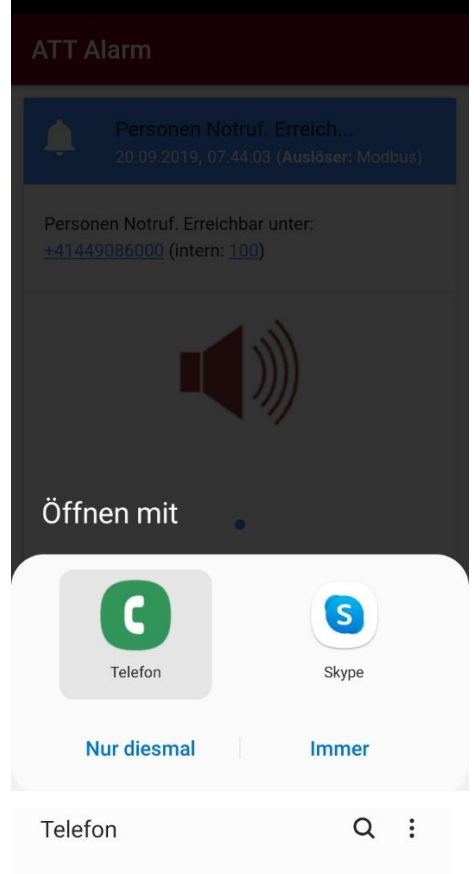

+ Zu Kontakten hinzufügen

# +41 44 908 60 00

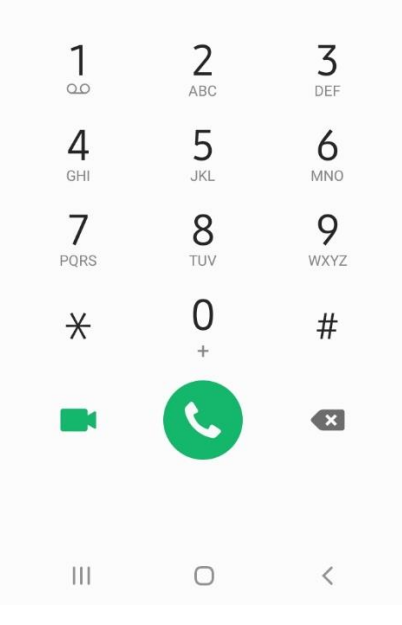

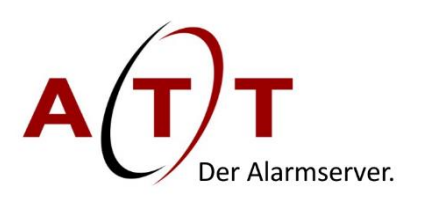

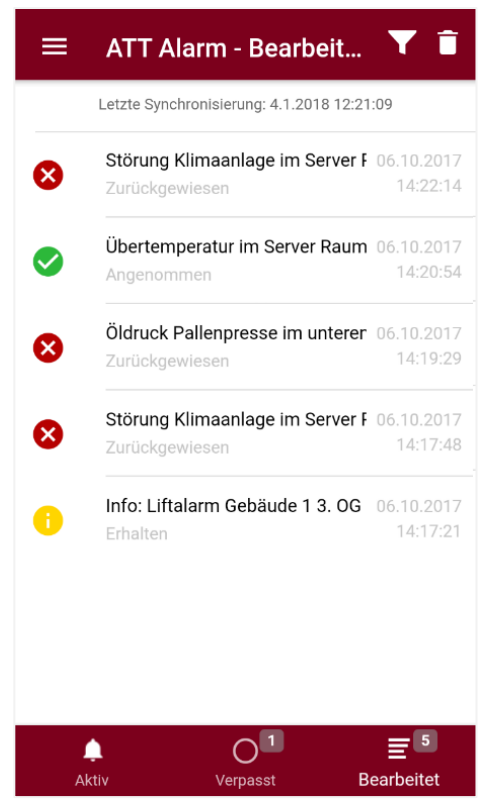

#### Alarmhistorie

In der Alarmhistorie sind alle empfangenen Alarme auf einen Blick sichtbar. Ersichtlich ist die exakte Alarmierungszeit, Datum und die Quittierung. Über Filterfunktionen können die empfangenen Alarme nach «Angenommen», «Erhalten» und «Zurückgewiesen» gefiltert werden.

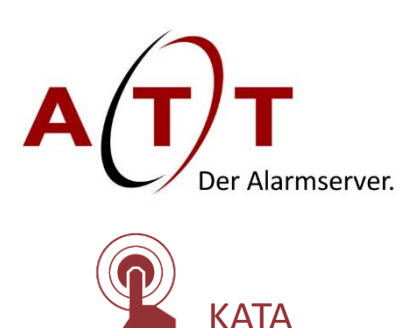

Mit dem *Kata* Modul können Sie überall, zu jeder Zeit Alarme auslösen. Sie können diese direkt in der App auswählen und auslösen. Die App funktioniert mit einem Push-Service. Das heisst, sie muss nur auf dem Gerät installiert sein, um Alarme auszulösen.

Über die Weboberfläche *WAM* kann der einzelne Benutzer definiert werden, welche Alarme auslösen darf.

#### Merkmale

- Alarme rund um die Uhr auslösen
- **■** Funktioniert nur mit Internet
- **■** Alarme auf Benutzer angepasst

#### WAM Konfiguration

Im *WAM* kann für jeden Benutzer die Rolle und der KATA User bestimmt werden. Diese Angaben regeln, welche Alarme der jeweilige Benutzer auslösen kann.

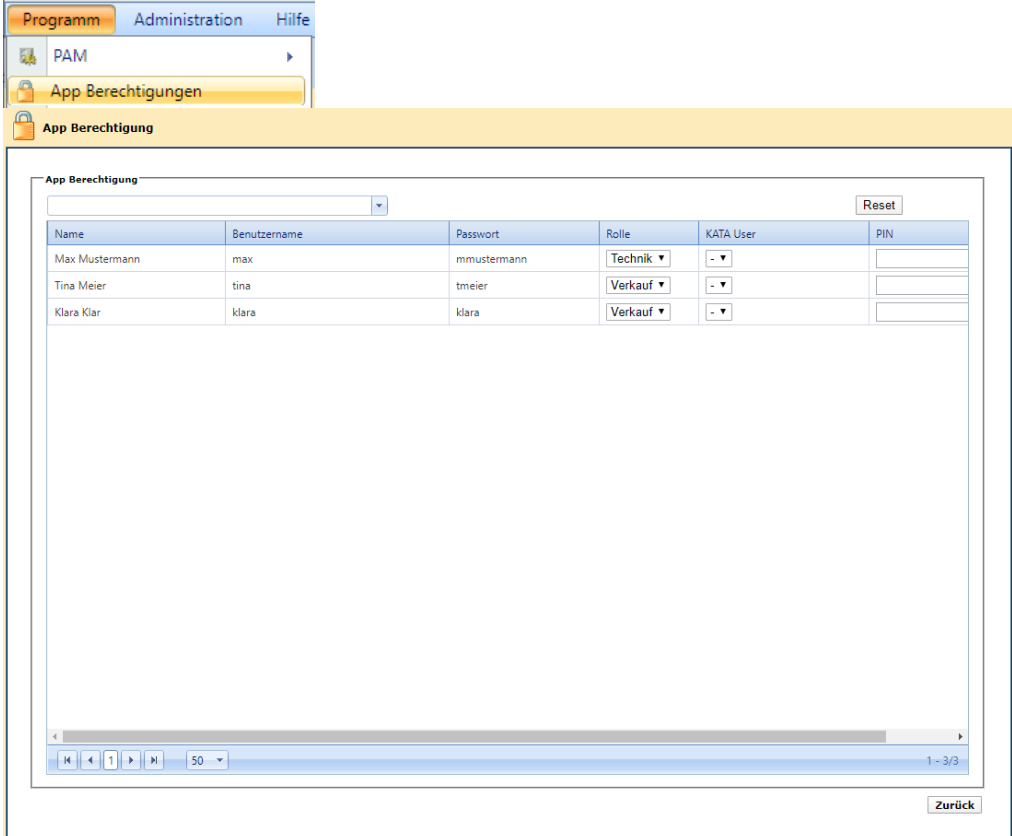

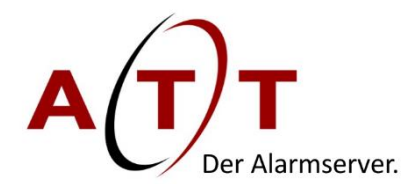

In *Alarm Abhängigkeiten* werden die KATA User definiert und ihnen die gewünschten Alarme zugeteilt.

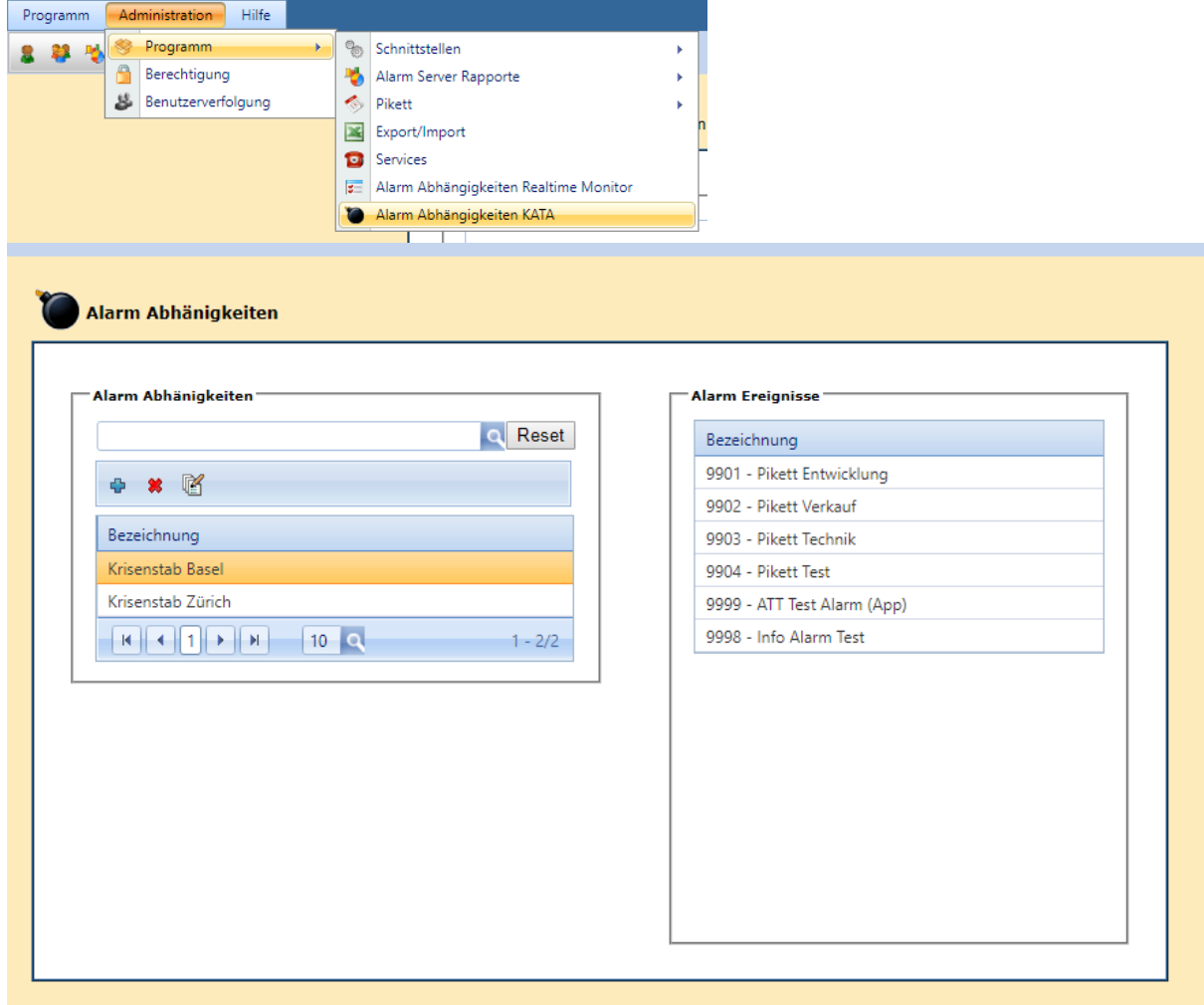

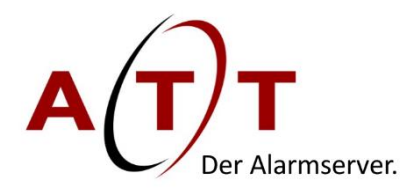

## KATA App

Die im WAM konfigurierten Alarme werden in ihren jeweils konfigurierten KATA-Gruppen in der App dargestellt.

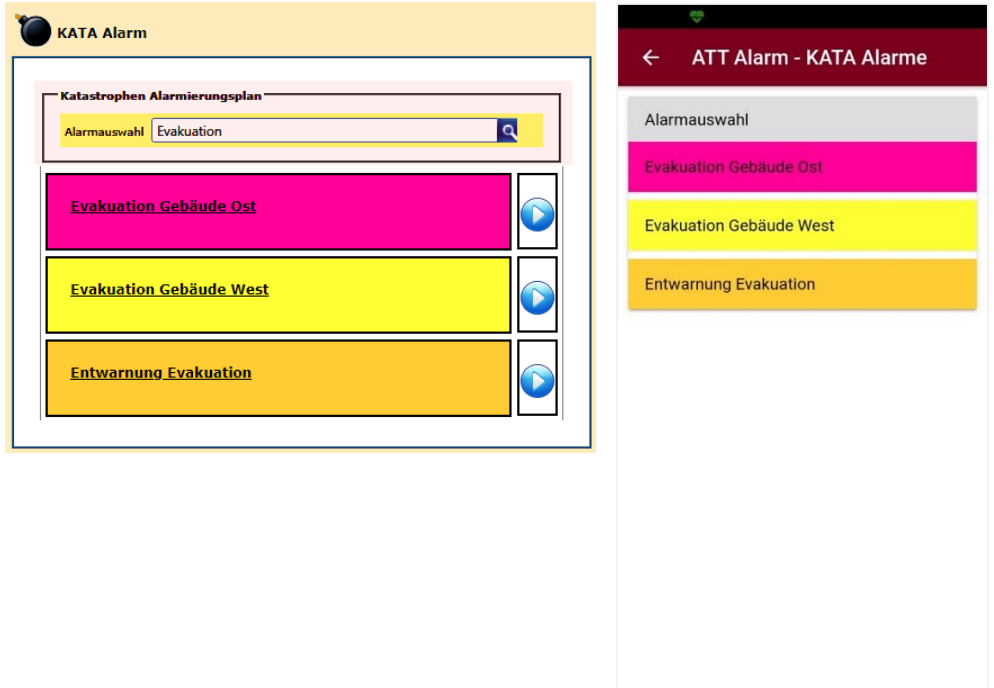

Wenn man auf *eine KATA Gruppe* klickt, werden die verfügbaren Alarme in dieser Gruppe angezeigt.

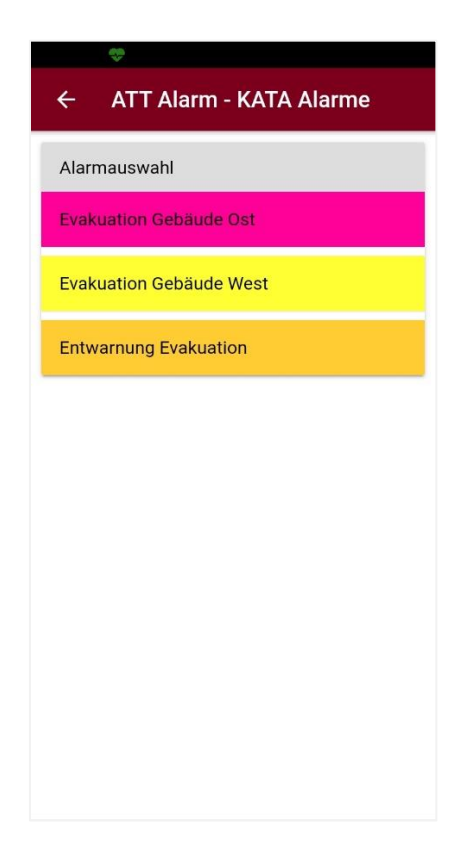

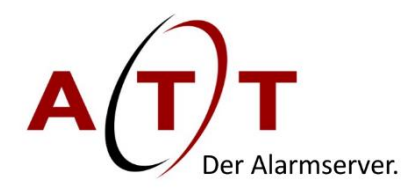

Wenn auf einen Alarm geklickt wird, wird eine Auswahl dargestellt, in welcher man den Alarmtext sieht, welcher bereits definiert wurde und direkt editiert werden kann. Des weiteren können Benutzer aus einem Alarm ausgeschlossen werden.

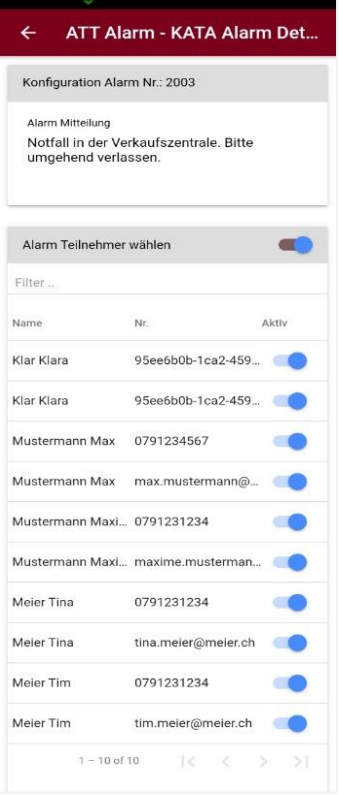

Nachdem ein Alarm gestartet wurde, wechselt die Ansicht auf *Realtime Monitor*, in welchem man auf den gestarteten Alarm klicken und diesen beobachten kann.

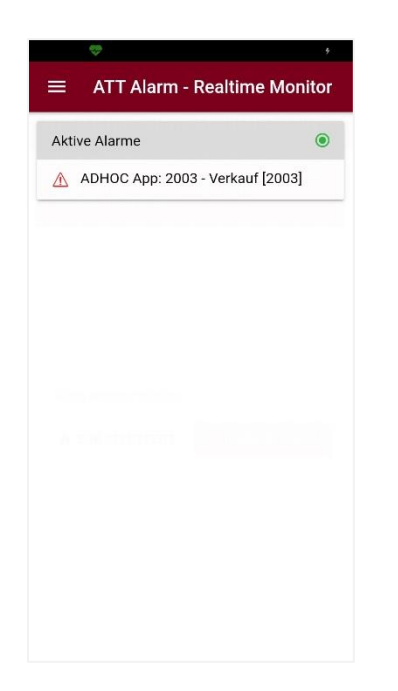

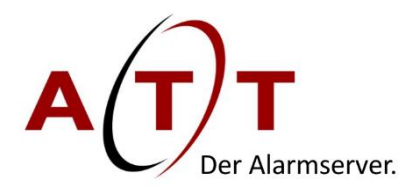

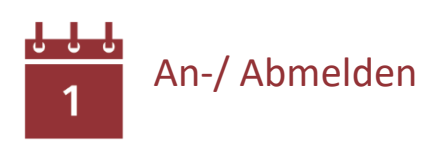

Mit dem *An-/ Abmelden* Modul können Sie überall, zu jeder Zeit selber bestimmen, ob Sie Alarme erhalten wollen oder nicht. Sie können diese direkt in der App auswählen und sich so An- oder Abmelden. Besonders geeignet, wenn man ausserhalb des Arbeitsplatzes, in einer anderen Abteilung ist oder für Ferien und freie Tage.

Über die Weboberfläche *WAM* wird definiert, in welcher Alarmgruppe ein Benutzer ist und dort direkt konfiguriert.

#### Merkmale

- Vereinfachter Pikettkalender per Tastendruck
- **·** Übersicht von Bereitschaftsgruppen

#### WAM Konfiguration

Ersichtlich in der *WAM* Gruppenansicht sind die *Gruppen*, welche in der App bei dem jeweiligen Benutzer angezeigt werden. Diese sind mit blauer Farbe markiert.

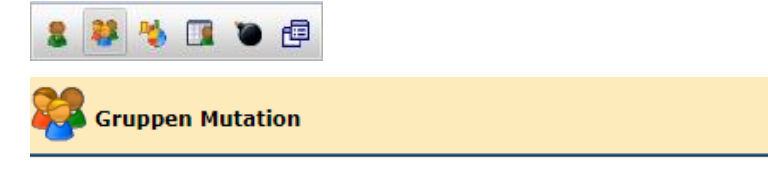

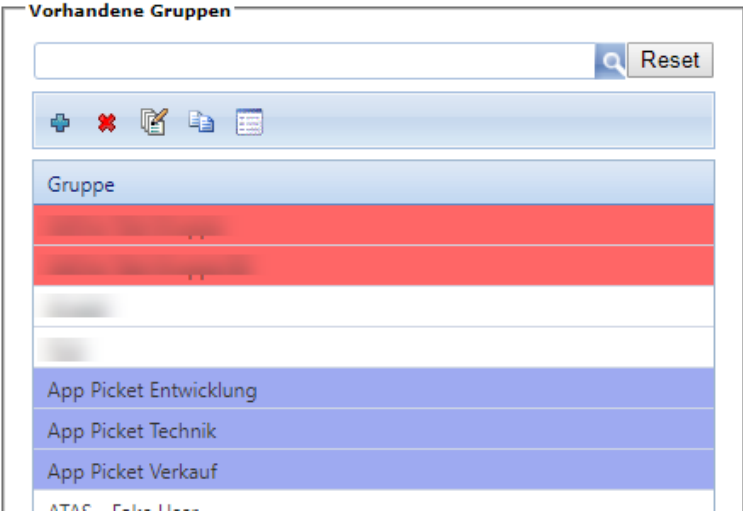

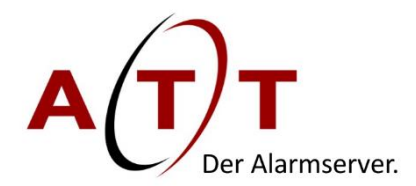

Bei Gruppen, welche die Mitglieder aus der App heraus sich für die Alarme Abmelden dürfen, muss folgende Checkbox angewählt werden.

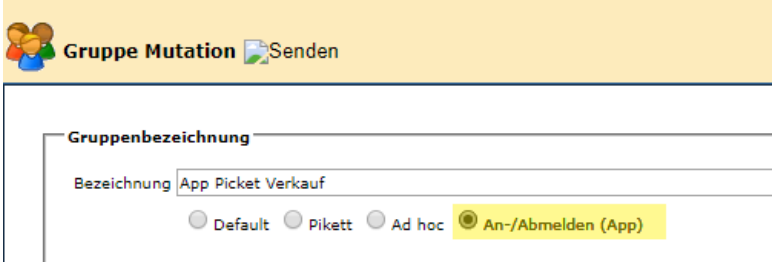

# An-/ Abmelden App

In der App sieht der Benutzer die Gruppen, in welcher er selber enthalten ist und die Checkbox *An-/ Abmelden* gewählt wurde. Durch das Wählen des blauen Schalters meldet man sich ab, ein erneutes Klicken meldet den Benutzer wieder an.

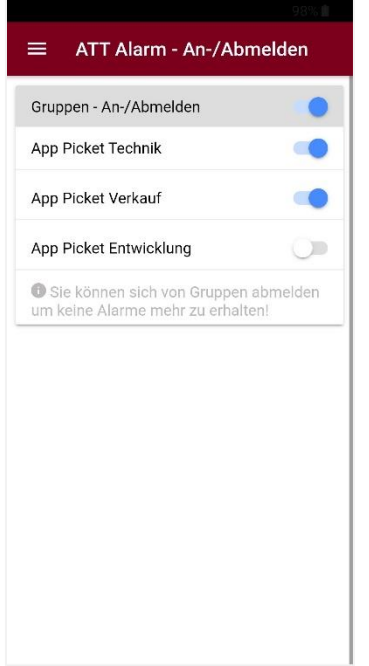

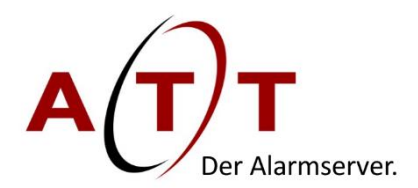

Bei Klick auf einen Gruppennamen sieht man eine Liste aller Teilnehmer einer Gruppe und deren Status.

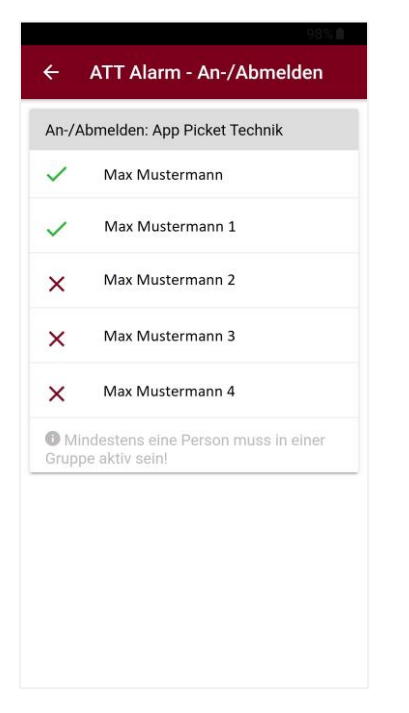

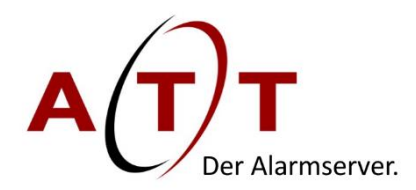

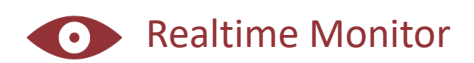

Mit dem *Realtime Monitor* Modul können Sie überall, zu jeder Zeit laufende Alarme beobachten. Sie können genau verfolgen, welchen Staus welcher Benutzer hat. Ausserdem kann ein Alarm frühzeitig beendet werden.

#### Merkmale

- Laufende Alarme beobachten
- **•** Funktioniert nur mit Internet
- Alarme beenden
- Statistik bei beendeten Alarmen

# Realtime Monitor App

Auf der Startseite des *Realtime Monitors* sieht man auf einen Blick, welche Alarme momentan aktiv sind. Beim Klicken auf einen aktiven Alarm sieht man, wer benachrichtig worden ist, wie der Staus ist und kann den Alarm frühzeitig beenden. Auch sieht man die letzten fünf Alarme und beim Klick auf diesen eine Information mit Statistik, wie der Alarm beendet wurde.

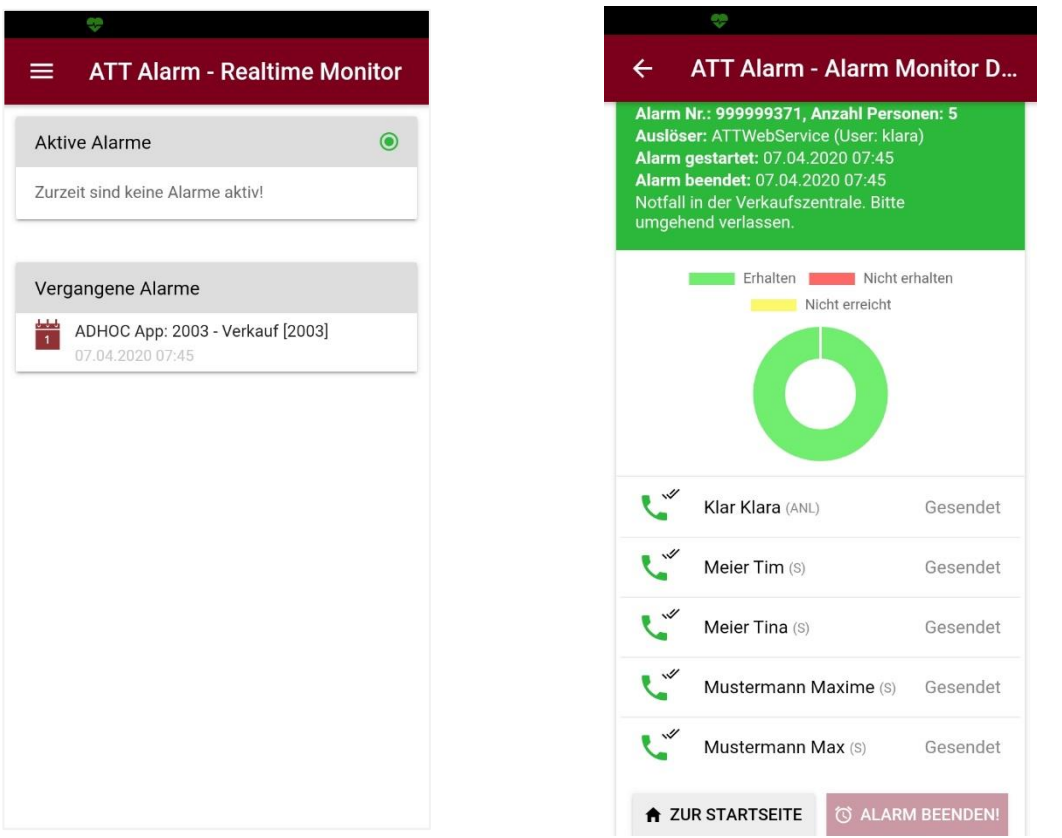

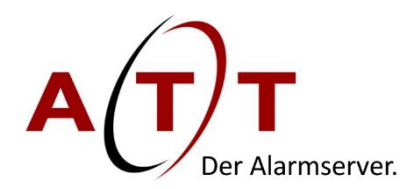

#### Features

Für die Android Version der ATT Alarmserver App gibt es folgende Features:

- Heartbeat
- Lautstärkenregulierung
- «Do not disturb» durchbrechen
- App Konfiguration im Livebetrieb
- Alarmton wird solange abgespielt, bis der Alarm beendet oder durch einen Benutzer quittiert/abgelehnt wurde
- App öffnet sich automatisch bei einem Alarm, wenn das Gerät entsperrt ist

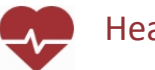

#### Heartbeat

Der Heartbeat dient der Funktion der Verbindungsüberwachung. Eine fixierte Meldung in dem Nachrichtenmenu informiert stets über den Status der Verbindung. Bei einer bestehenden Verbindung wird das Herz grün dargestellt, wenn keine Verbindung vorhanden ist wird das Herz rot.

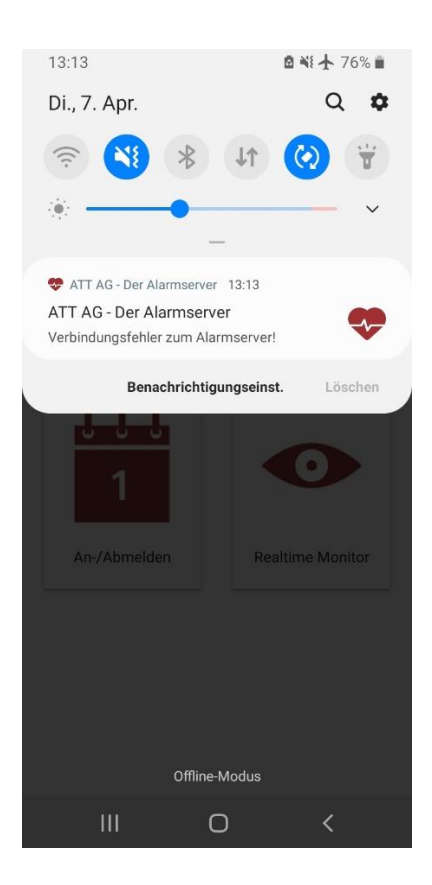

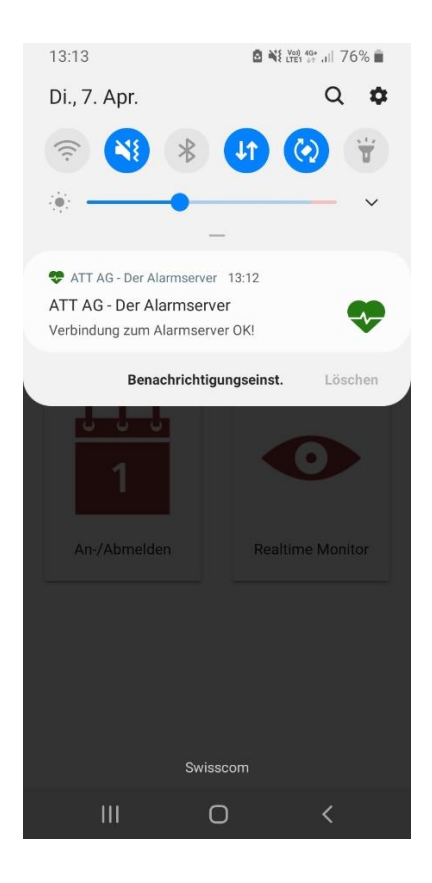

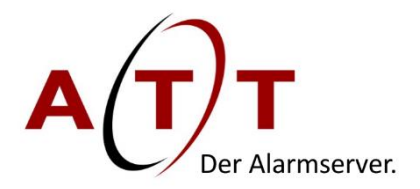

## Lautstärkenregulierung

Die Lautstärke eines Alarmes kann nun auch über die Alarmkonfiguration gesteuert werden. Evakuations-Alarme können lauter eingestellt werden als reguläre Alarme, als Beispiel.

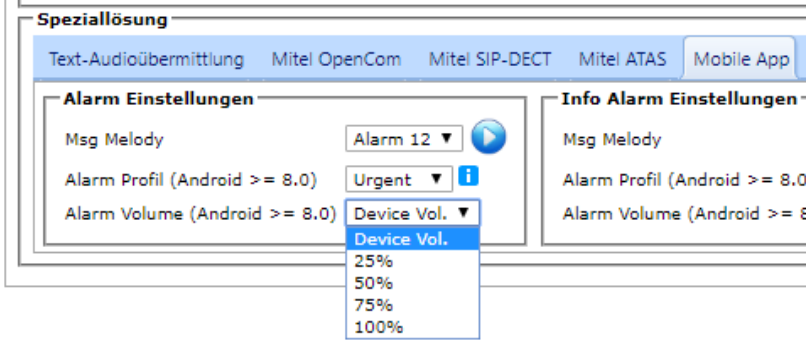

## Do not disturb

Bei dieser Funktion wird gewährleistet, dass wenn ein mobiles Gerät auf «do not disturb» oder «Bitte nicht stören» eingestellt ist, ein Alarm mit Ton ausgelöst werden kann. Dies kann über die Geräteeinstellungen aktiviert werden:

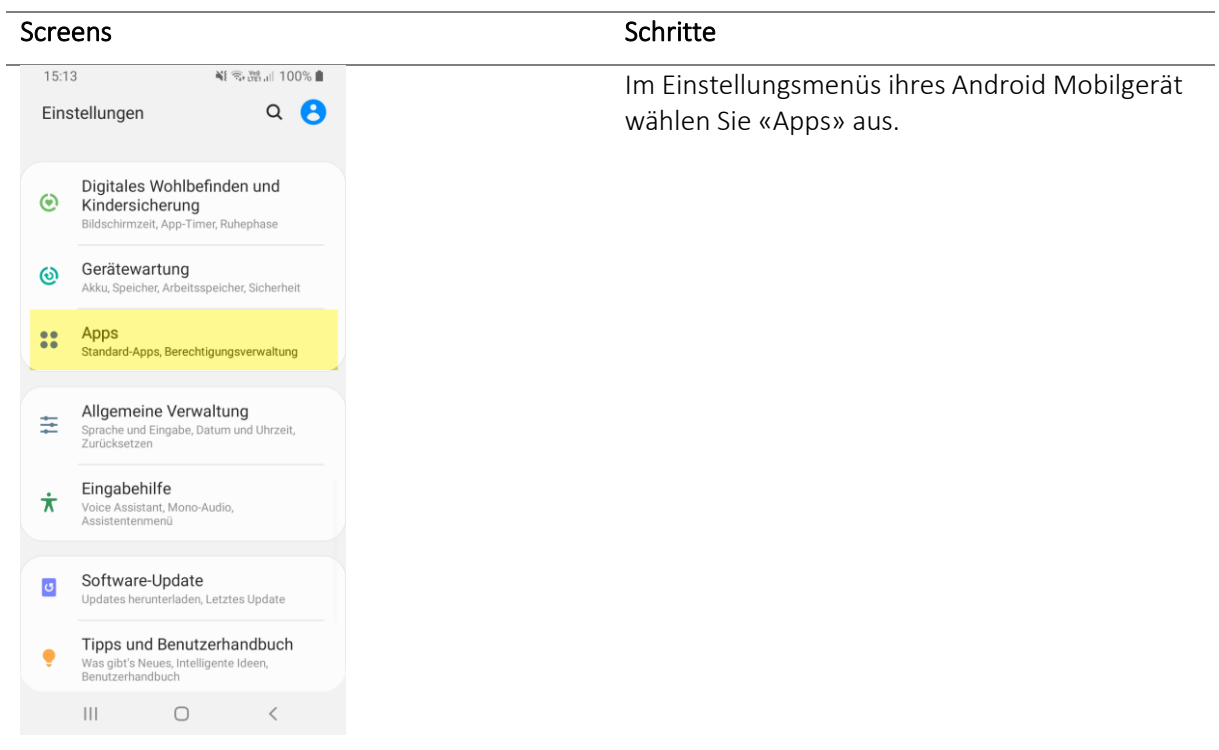

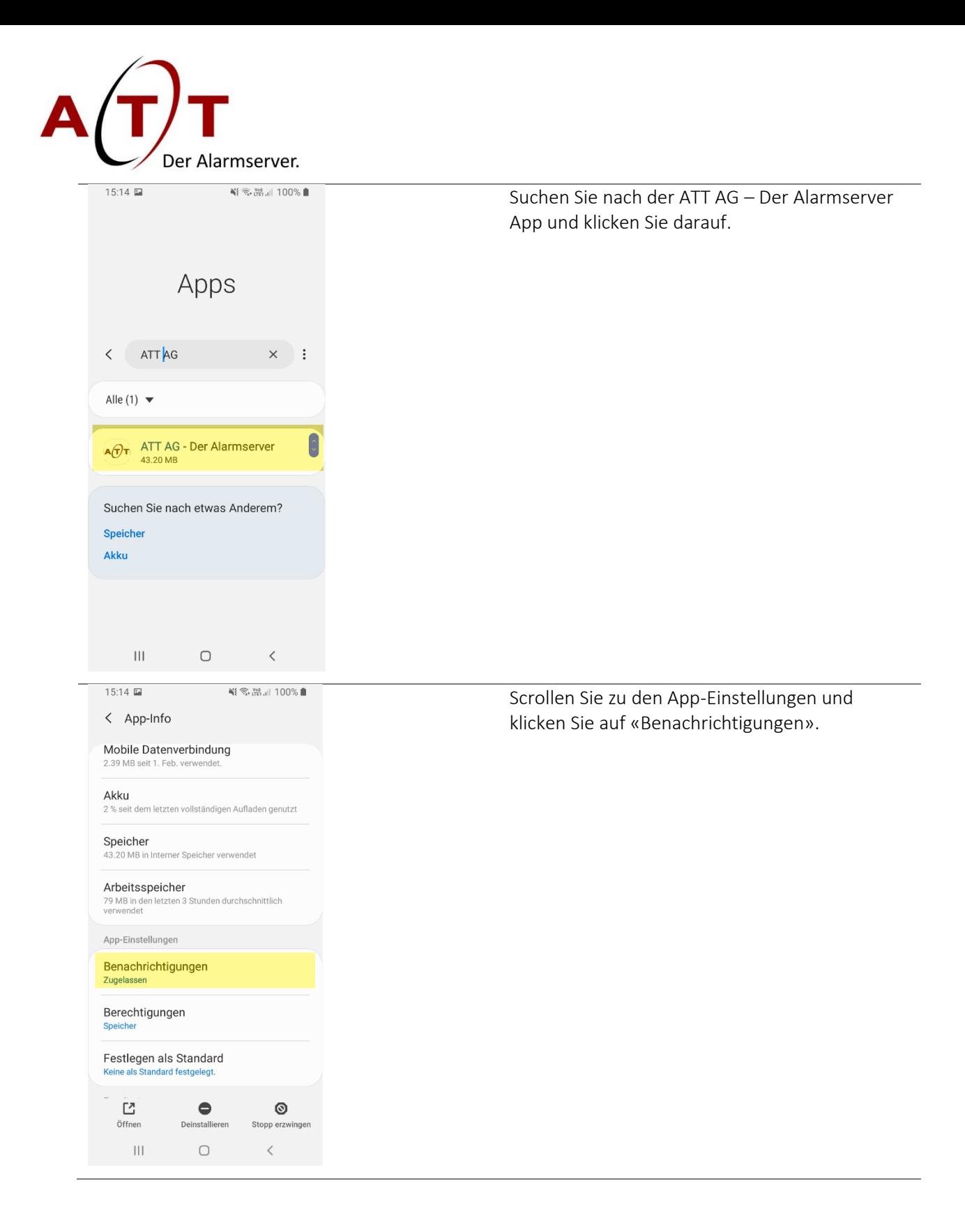

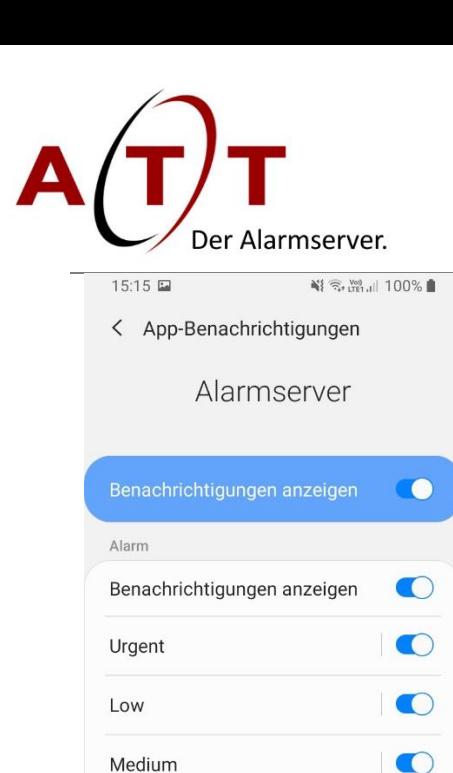

High

Alarm

Info Andere  $\| \|$  Hier sehen Sie die einzelnen Alarmprofile, konfiguriert werden. Wählen Sie das Profil, bei

welche im WAM für die jeweiligen Alarme welchem Sie trotz der «Bitte nicht stören» Einstellung einen Alarm erhalten wollen und klicken Sie darauf.

Wenn Sie nach unten scrollen, finden Sie die Einstellung «Nicht stören ignorieren». Sobald diese aktiviert ist, können die Alarme diese Einstellung ignorieren und Sie werden mit Ton benachrichtigt.

#### $15:15$  $N$   $\leftarrow$   $\mathcal{L}$   $\leftarrow$   $\mathcal{L}$   $\leftarrow$   $\leftarrow$

 $\bigcirc$ 

 $\bigcap$ 

 $\bigcirc$ 

 $\bigcirc$ 

 $\, < \,$ 

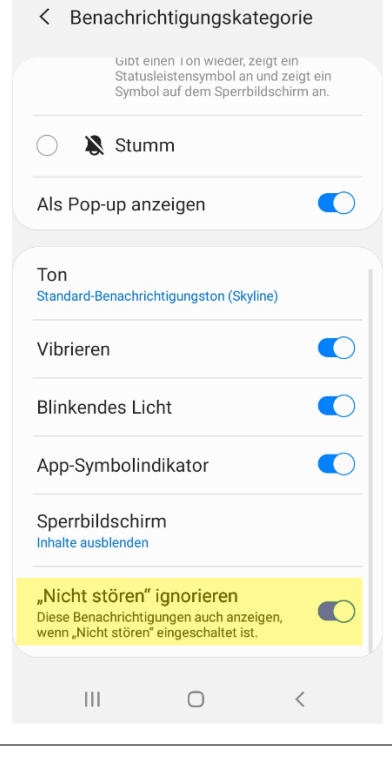

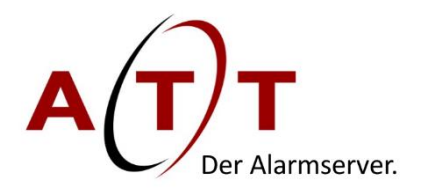

# App Konfiguration im Livebetrieb

Bei den einzelnen Benutzern kann im Livebetrieb die Konfiguration geändert werden. Den Benutzern können neue Module hinzugefügt oder entfernt werden, ohne dass der Benutzer die App neu starten muss, um diese Module verwenden zu können.